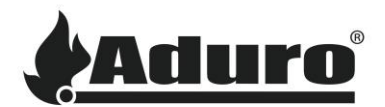

## **Forbind pilleovnen til Wi-Fi**

Denne FAQ vil guide dig i at installere Aduro Pellet Stove appen, oprette en konto og forbinde din ovn til dit Wi-Fi. Det vil give dig mulighed for at styre din ovn gennem din smartphone eller tablet – selv når du ikke er hjemme.

- **1.** Åben "Google Play" (Android) / "App Store" (iOS) og søg på "Aduro Pellet Stove".
- **2.** Tryk 'Installer' og åbn appen.

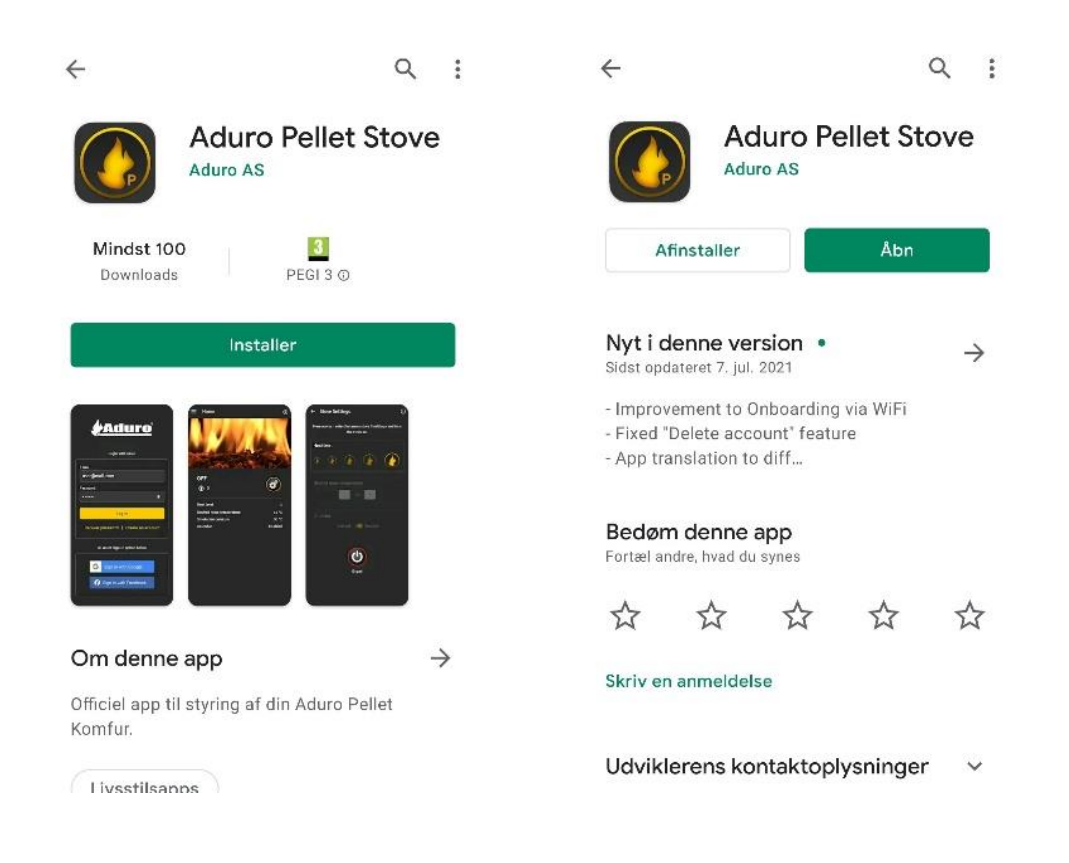

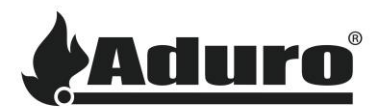

**3.** Tryk 'Opret konto'. Læs og accepter vilkår og betingelser for at fortsætte.

Opret en konto ved at skrive din e-mail og lave et password.

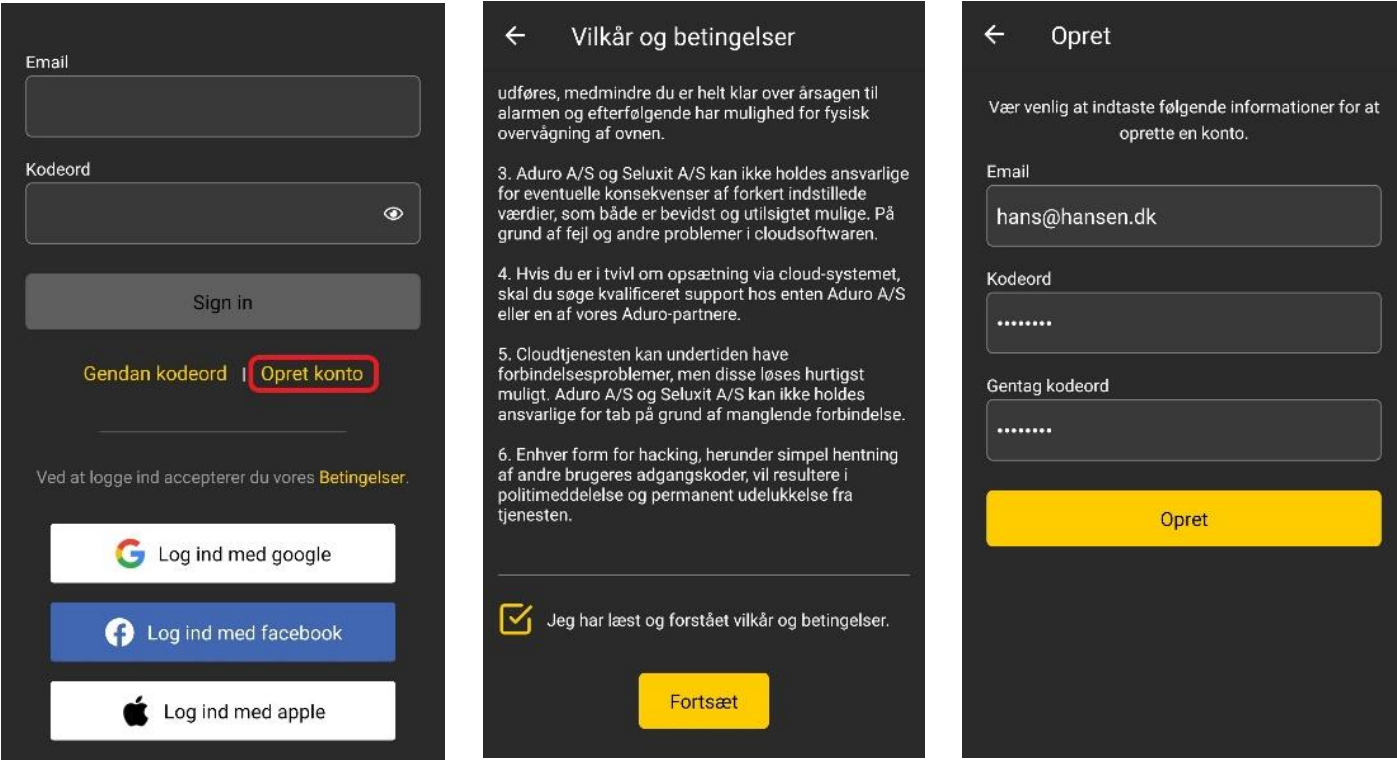

Det er også muligt at logge ind med Google, Facebook eller Apple. Men hvis du vil styre din ovn fra flere forskellige enheder, så skal det være fra samme konto.

Når din ovn har forbindelse til din konto, kan du kontrollere den fra hvilken som helst enhed, der er logget ind med samme konto.

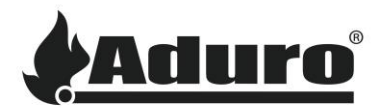

**4.** Tjek af i firkantet ved "Jeg er ikke en robot". Følg instruktionerne og verificer.

Derefter vil du modtage en e-mail fra [support@wappsto.com,](mailto:support@wappsto.com) som beder dig om at verificere din e-mail. Tjek dit spamfilter, hvis du ikke finder den i din indbakke.

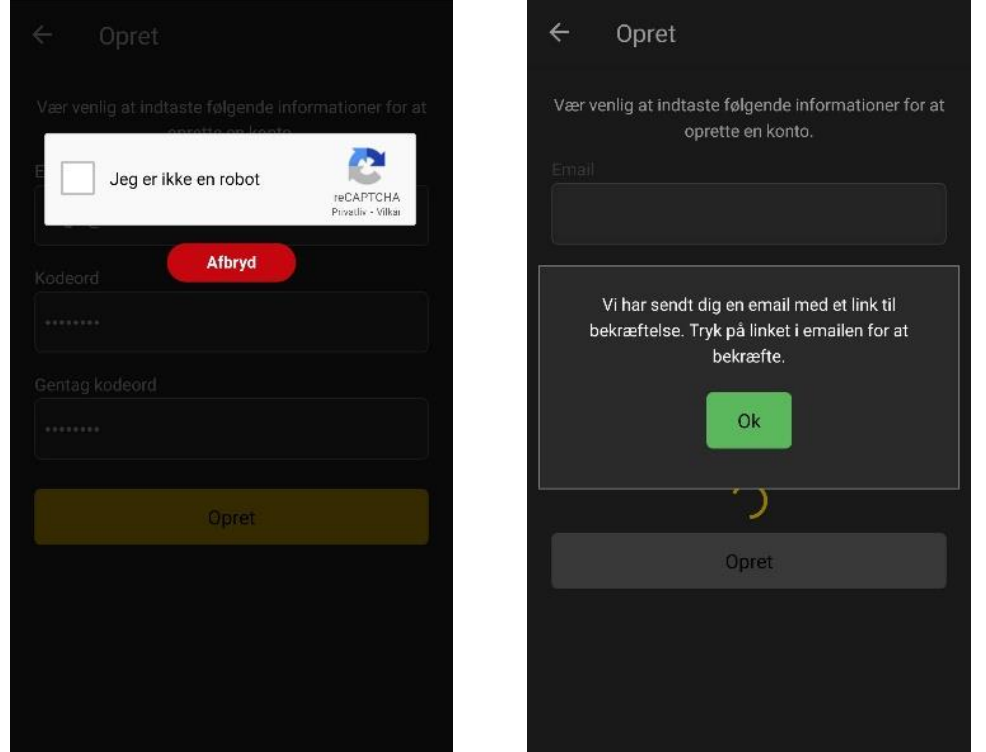

**5.** Indtast dine loginoplysninger (e-mail og password), og tryk 'Sign in'.

Skal andre i din husstand også kunne kontrollere ovnen via appen, skal de bruge samme loginoplysninger på deres enhed.

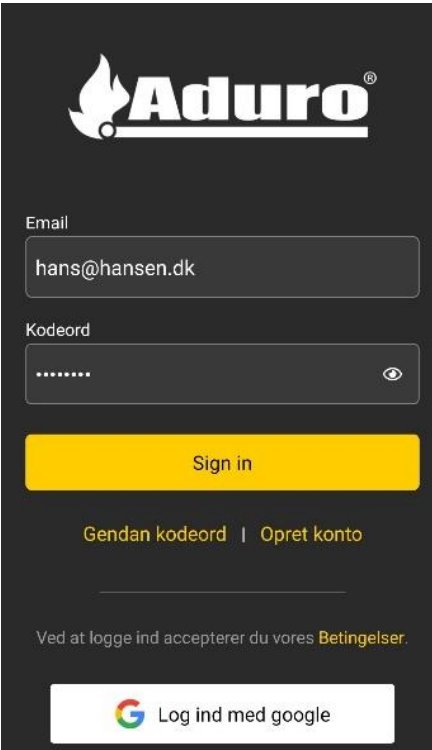

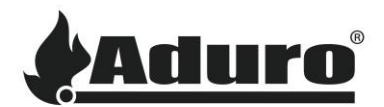

**6.** Inden du tilføjer din ovn, så vær sikker på, at både **Bluetooth** og **Placering** er aktiveret på din enhed.

Tryk 'Tilføj ovn' eller '+', og vælg 'forbind ovnen til Wi-Fi' for at starte søgningen på ovne i nærheden.

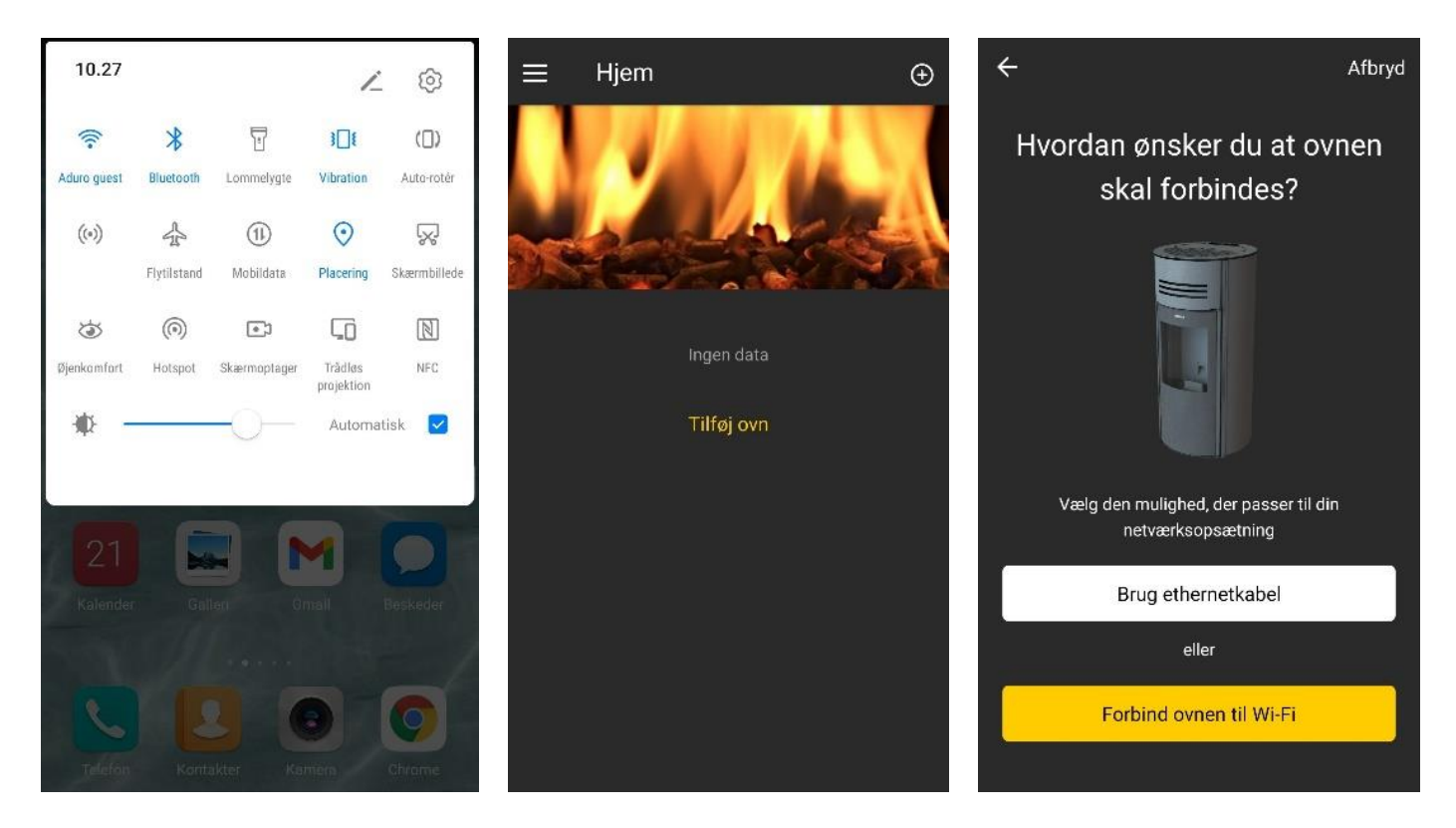

Hvis du vælger at forbinde med et ethernetkabel, så vælg 'Brug ethernetkabel' i stedet, og scan den QR-kode, der står på det lille klistermærke bag på ovnen. Bruger du ethernetkabel, kan du gå direkte videre til punkt 8.

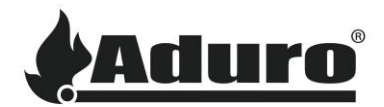

**7.** Vælg din ovn. Dukker flere ovne op på skærmen, er din ovn den, hvor UUID'et (se første billede herunder) matcher nummeret på det lille klistermærke bag på din ovn.

Din ovn søger derefter efter tilgængelige Wi-Fi-netværk. Vælg dit netværk, eller scan igen. Gå til 'Manual setup', hvis dit netværk ikke dukker op på listen.

Skriv dit Wi-Fi-password, og konfigurer dit Wi-Fi for at komme videre.

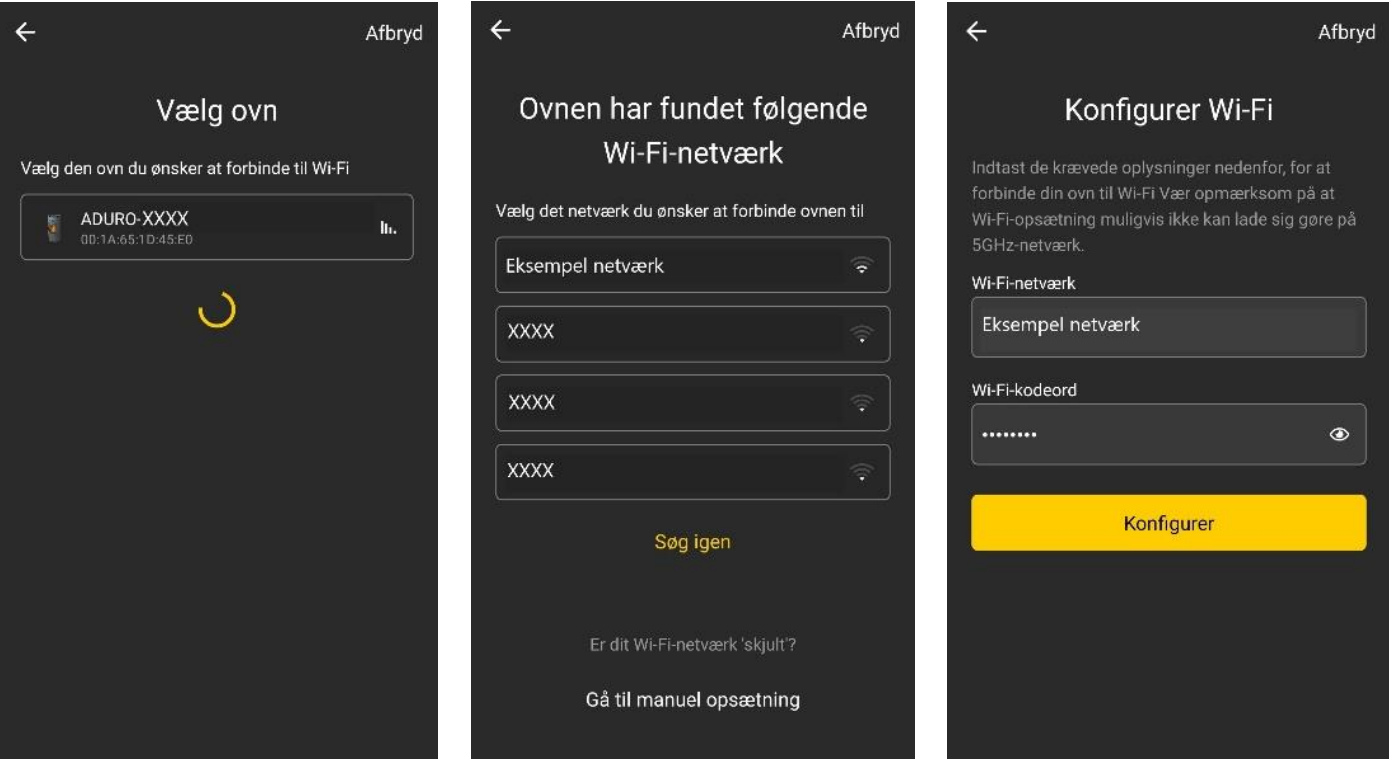

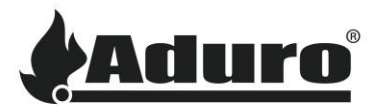

**8.** Vælg, om din skorsten har installeret en røgsuger, inden du fortsætter.

Fyld kontaktinformationerne ud (e-mail skal være den, du brugte til at logge ind med). Når dine informationer er gemt, er din ovn forbundet til Wi-Fi'et og kan nu styres gennem Aduro Pellet Stove appen. Tryk 'Gå til ovnen' for at komme til din ovn.

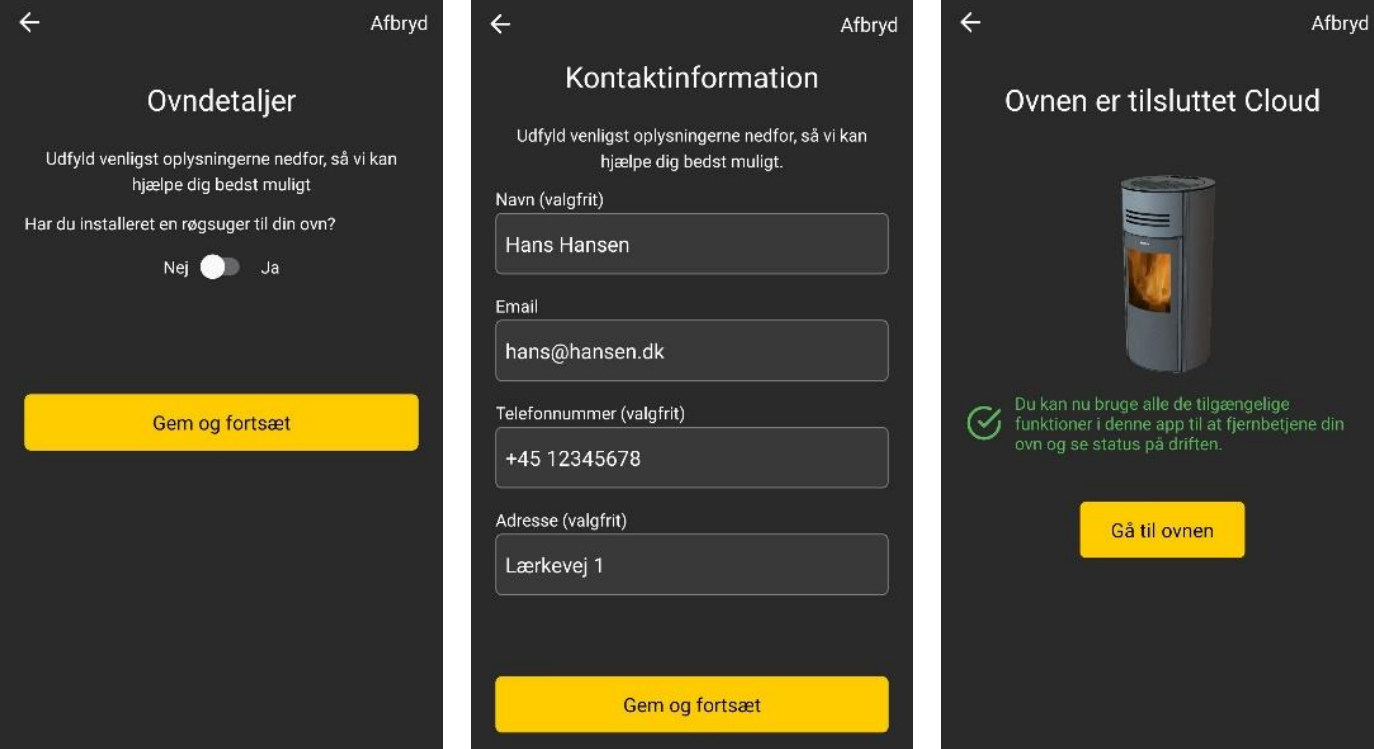

**9.** Din ovn ligger nu på 'Hjem'-skærmen i din app. Så længe du logger ind med den samme konto, kan du kontrollere ovnen fra hvilken som helst enhed (smartphone eller tablet).

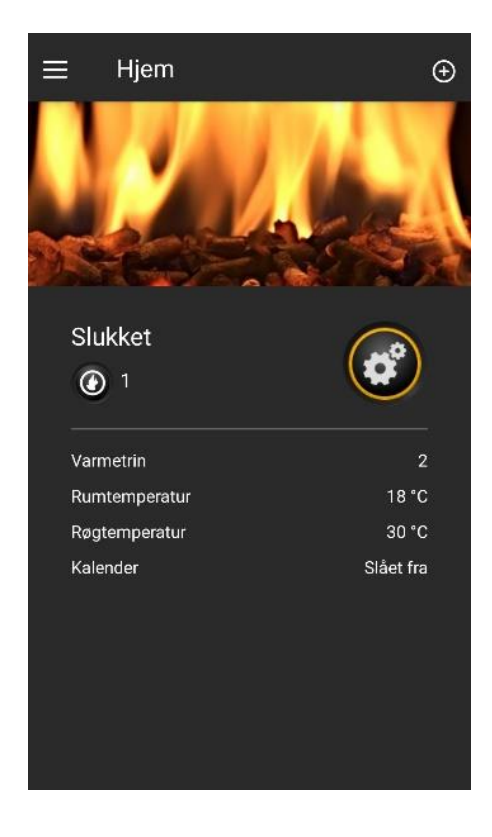